# **Tutorial de uso de** *WILEY ONLINE LIBRARY*

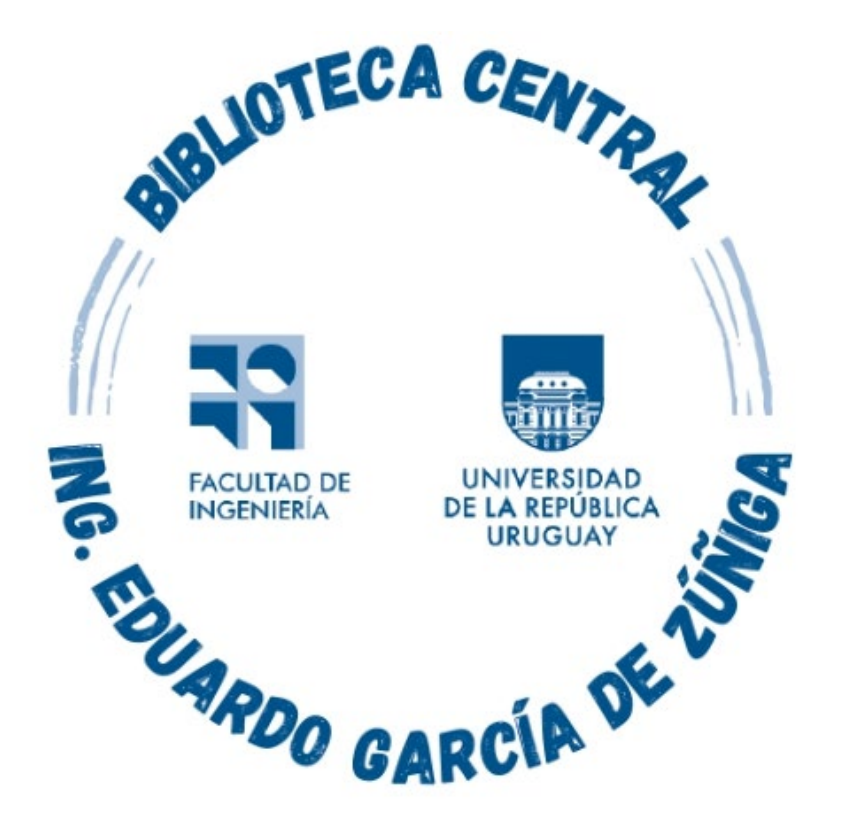

### *Montevideo - URUGUAY*

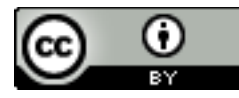

Tutorial de uso de Sage por Estela Andrade se distribuye bajo una [Licencia Creative Commons Atribución 4.0 Internacional](http://creativecommons.org/licenses/by/4.0/). Wiley Online Library brinda acceso a una extensa colección de recursos multidisciplinarios en línea.

Ofrece una colección de más de 8 millones de artículos de 1.328 revistas, la mitad de los cuales se publican en asociación con prestigiosas sociedades académicas y profesionales internacionales.

Los títulos cubren todo el espectro de las ciencias de la vida, la salud y las ciencias físicas, las ciencias sociales y las humanidades, e incluyen muchos títulos clasificados a la vanguardia de sus respectivos campos.

El acceso incluye artículos publicados desde 1997 hasta la fecha

### Se ingresa a https://foco.timbo.org.uy/

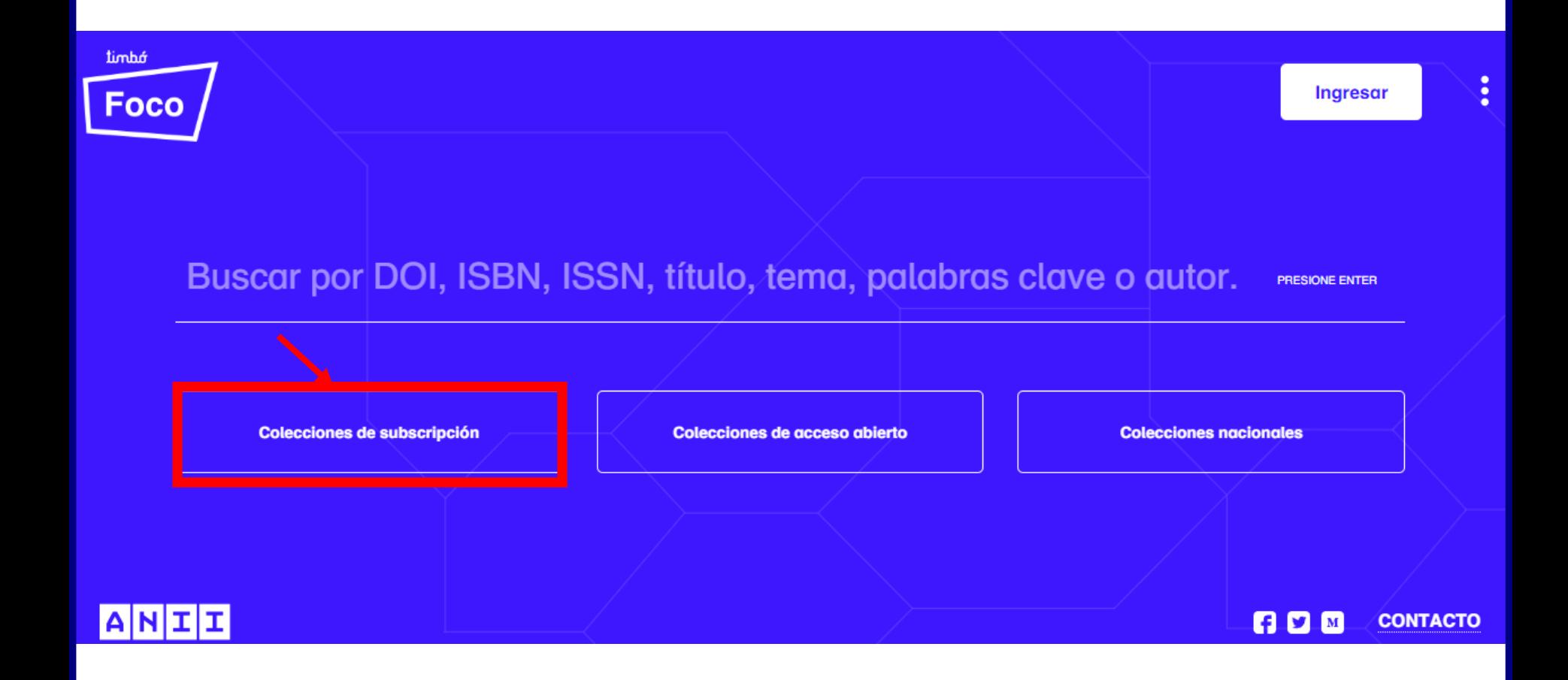

Luego en https://foco.timbo.org.uy/colecciones?tipo=subscripcion se accede a *WILEY ONLINE LIBRARY* haciendo clic en el ícono correspondiente.

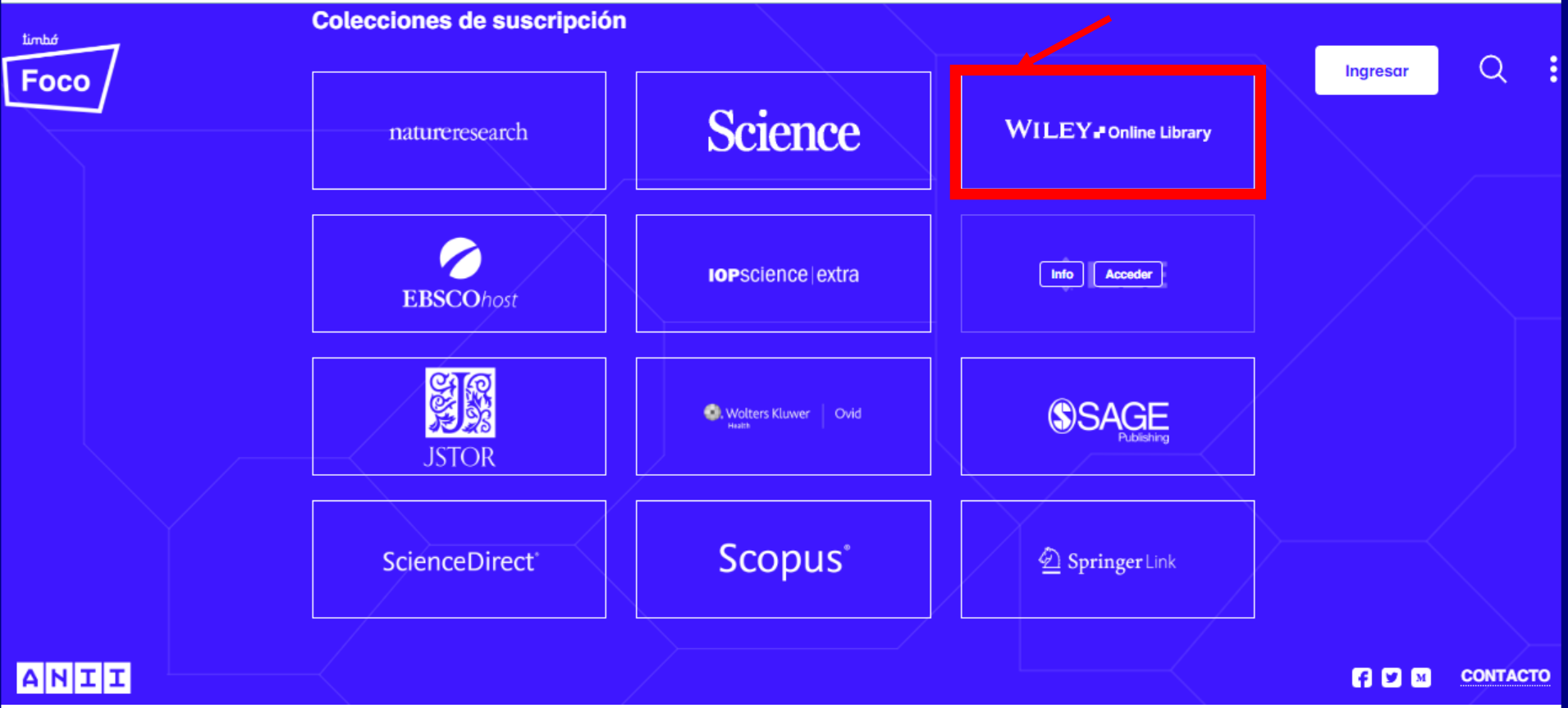

## En la página de inicio se puede acceder a todo el contenido disponible en la plataforma.

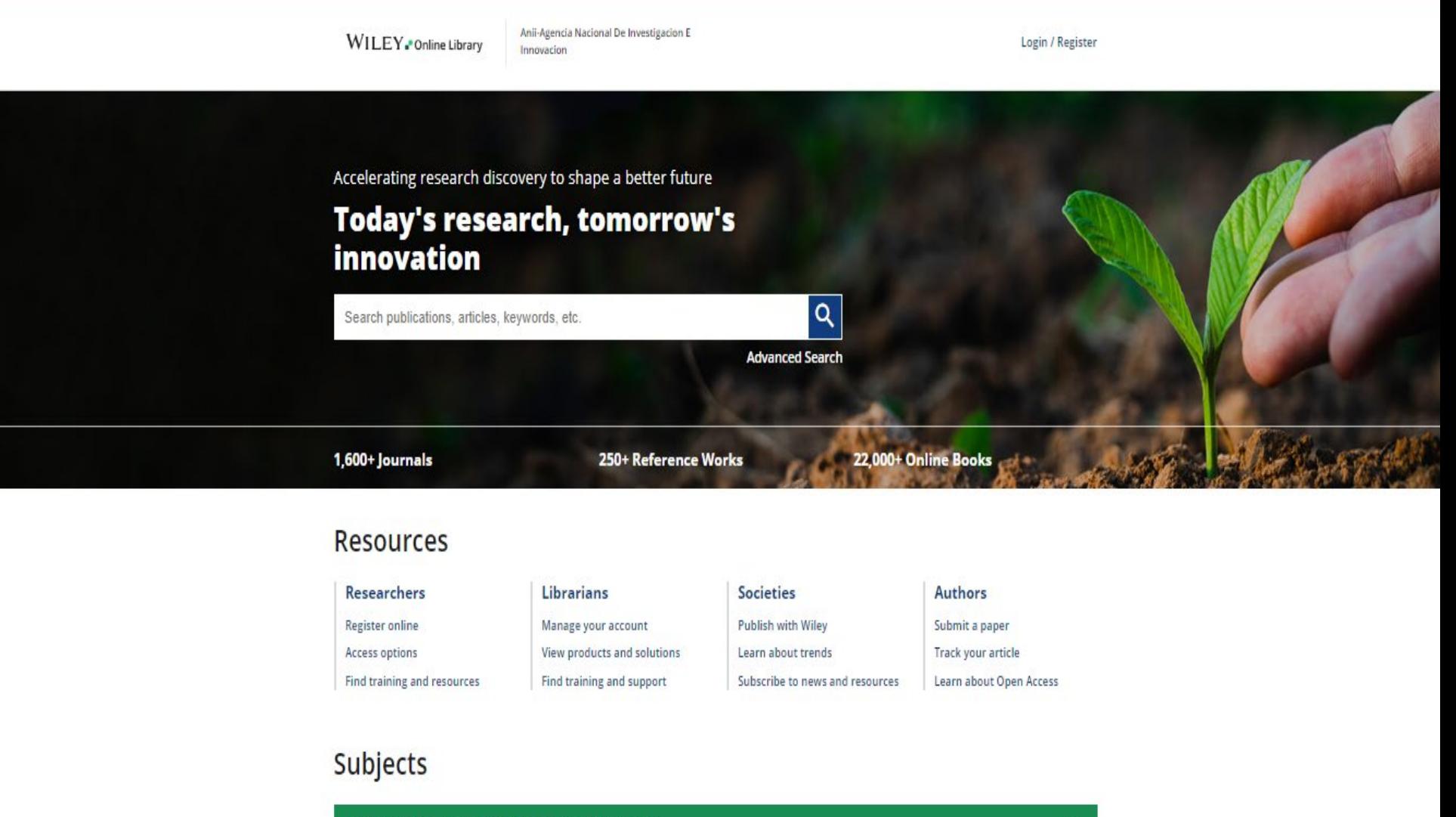

Agriculture, Aquaculture & Food Science

También se pueden hacer búsquedas por tema, palabra clave o autor, o hacer clic en Búsqueda Avanzada para un tema más específico.

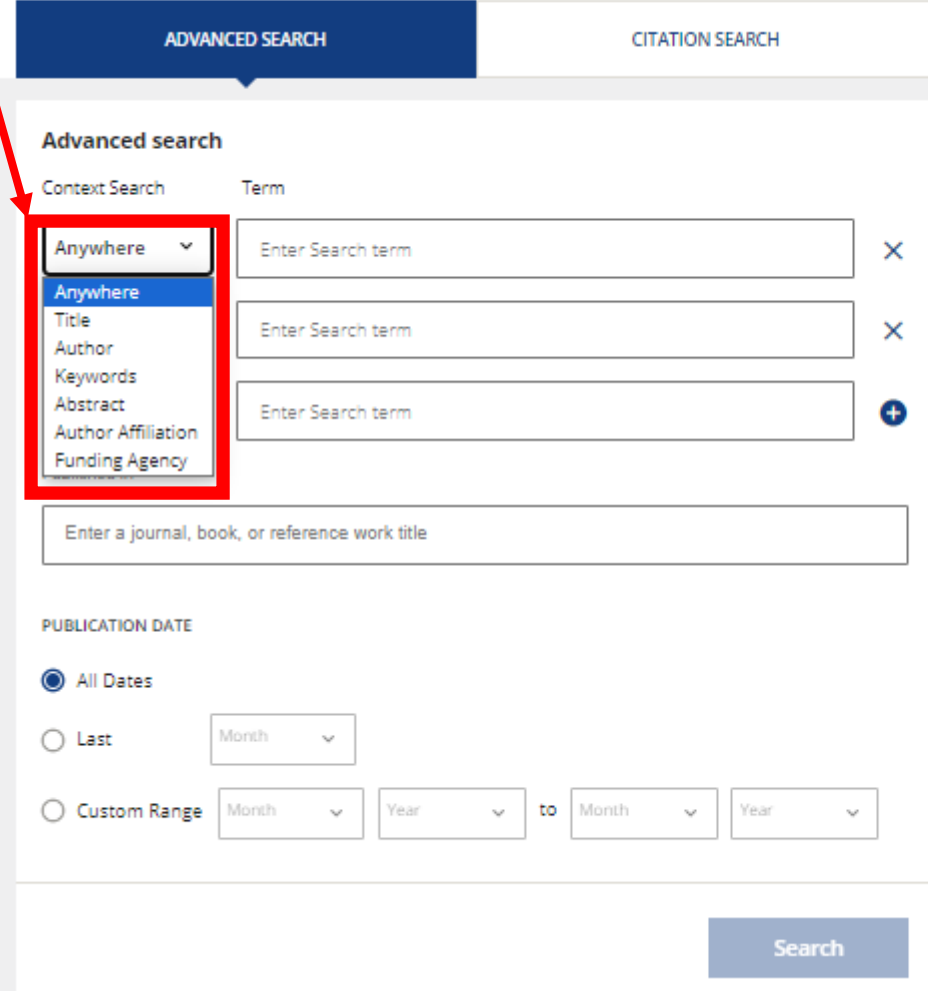

#### **Search Tips**

You can use the Boolean operators AND (also + or &), OR and NOT (also -) within search fields. These operators must be entered in UPPERCASE to work.

If more than one term is entered, and no operators are specified, terms are searched using AND. To search for a phrase, put the terms in quotes. For example, spinal cord searches spinal AND cord while "spinal cord" finds this exact phrase.

#### Wildcards

Use a question mark (?) in a search term to represent a single character (wom?n finds women or woman). Use an asterisk (\*) to represent zero or more characters. For example, plant\* finds all words with that root (plant, plants, & planting) while an\*mia finds variants with one or more letters (anemia & anaemia). Wildcards CANNOT be used at the start of a search term (\*tension) or when searching for phrases in quotes ("tobacco smok\*").

#### **Author Search**

Author names may appear with full first names or just initials. Place author names in quotes to find

## En *Búsqueda avanzada* se puede buscar con mayor detalle y refinar los resultados de acuerdo a diversos criterios.

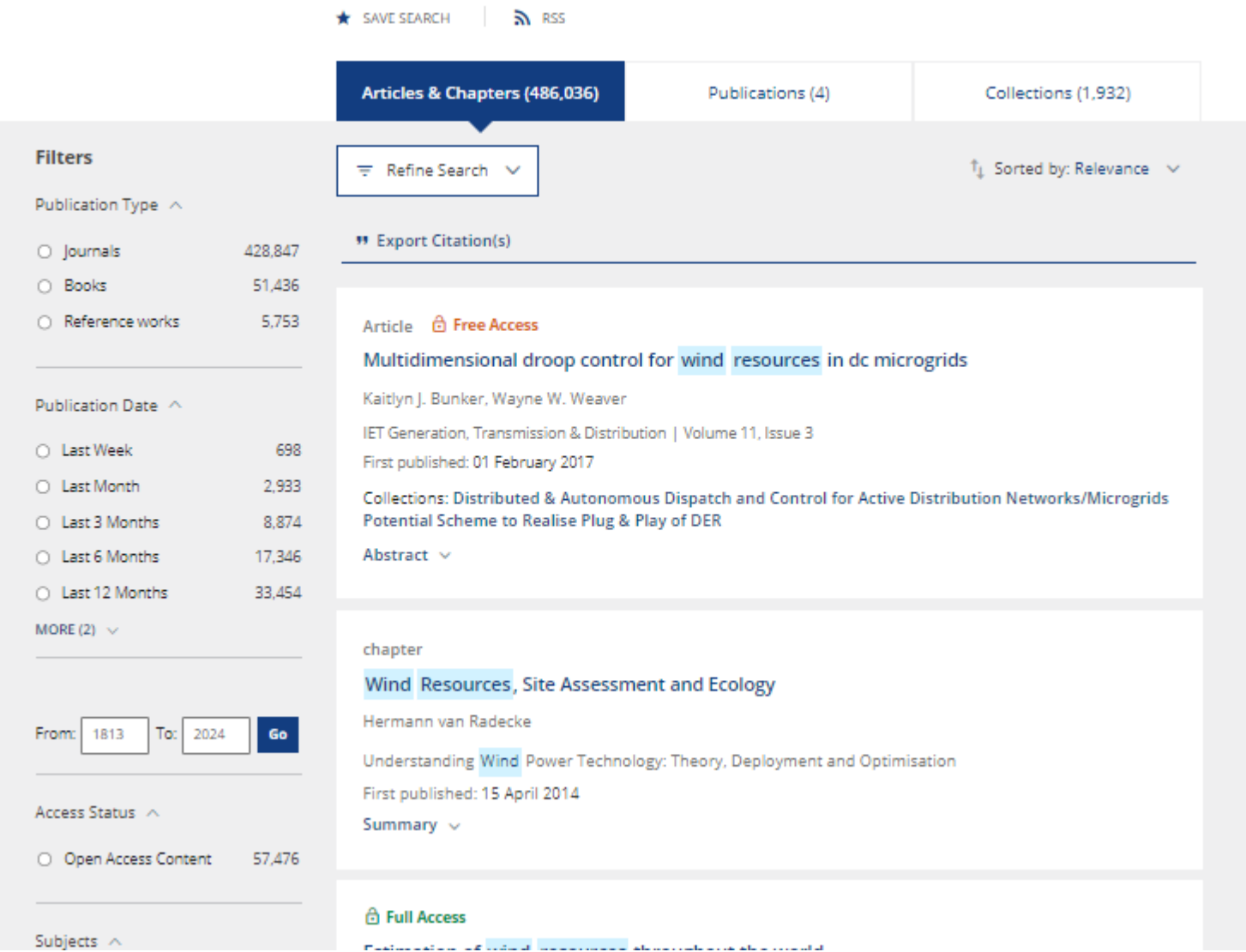

Los resultados se pueden ordenar por relevancia o por fecha, y se pueden filtrar por tipo de publicación y fecha .

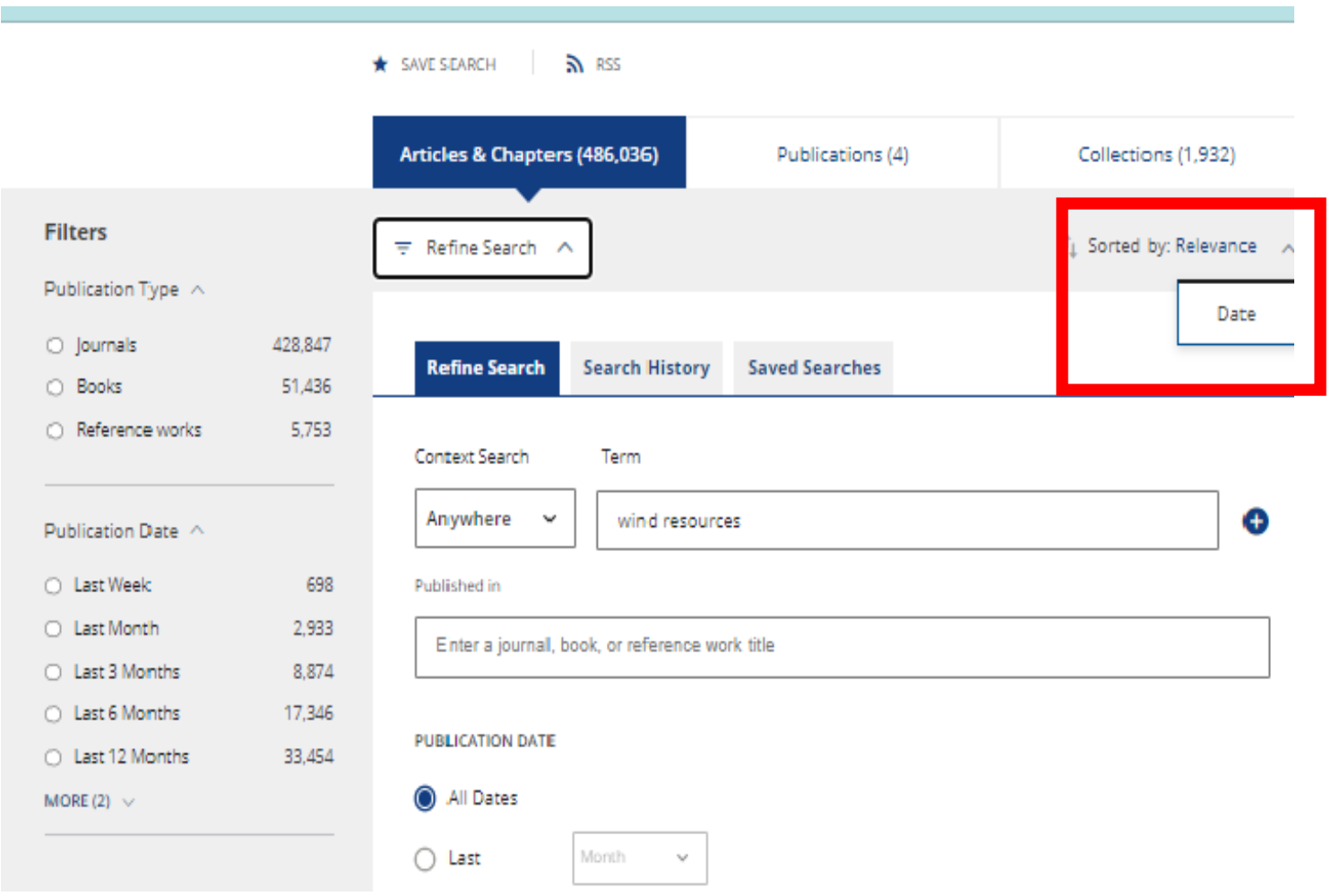

Los artículos que se tiene acceso a través de la ANII y pueden descargarse a texto completo están indicados con un candado verde.

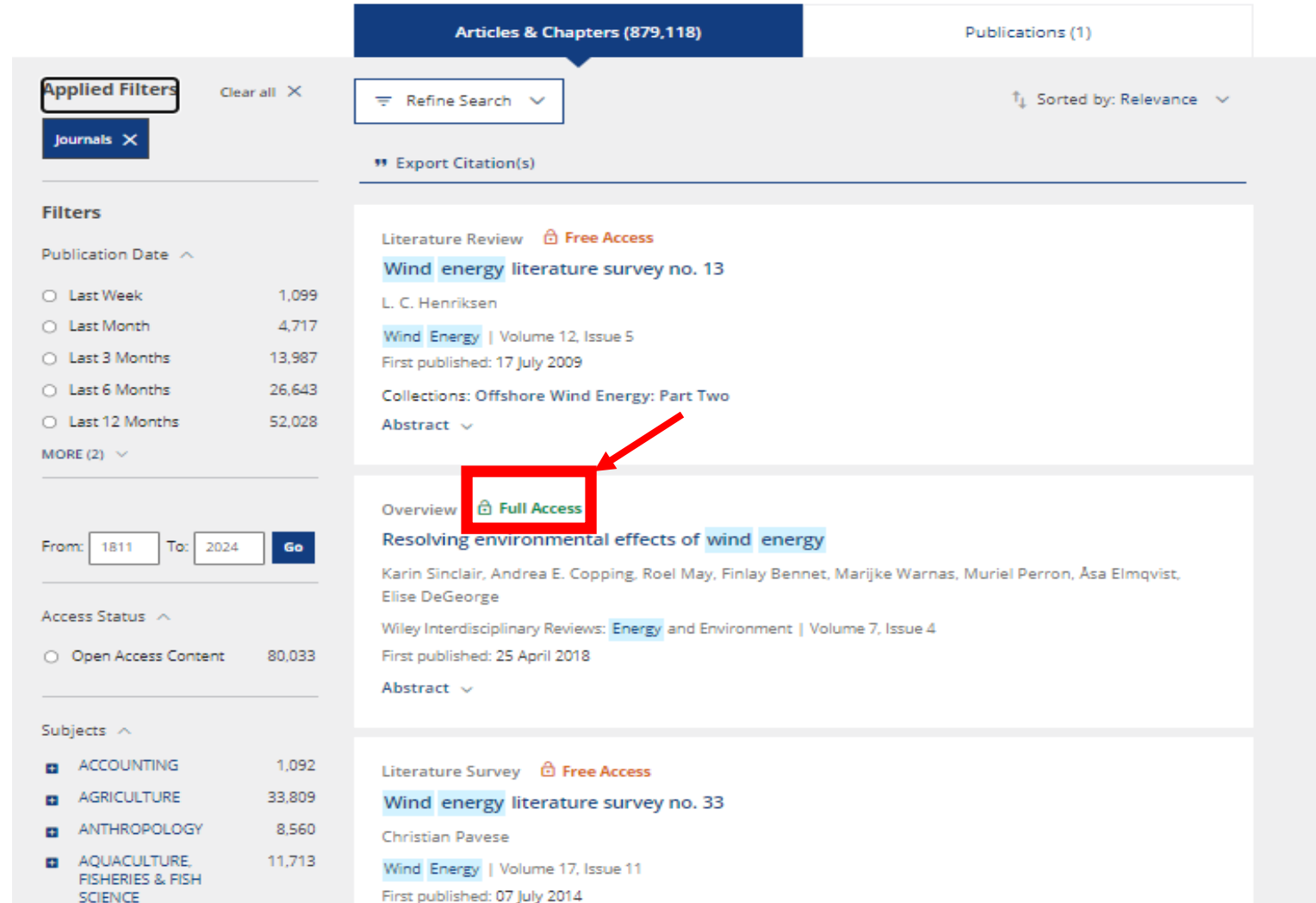

Es necesario registrarse para no perder los resultados de búsqueda al cerrar la sesión. El registro es gratuito.

WILEY. Online Library

Anii-Agencia Nacional De Investigacion E Innovacion

Login / Register

Accelerating research discovery to shape a better future

**Today's research, tomorrow's innovation** 

Search publications, articles, keywords, etc.

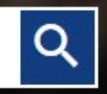

**Advanced Search** 

Por cualquier consulta escribir a

biblio-informacion@fing.edu.uy

o llamar a los teléfonos 2714 2714 Interno 10233